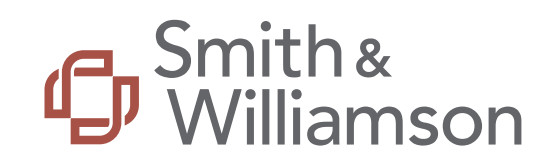

# **Reyker Securities plc (in Special Administration) (the "Company")**

**Client Claim Portal - User Guide**

December 2020

# **Contents**

- 1. Glossary
- 2. Portal Overview
- 3. Initial User Access
- 4. Logging In
- 5. Reviewing Client details
- 6. Reviewing Client statements
- 7. Submitting your Claim declaration
- 8. Client Money Instruction Form
- 9. Submitting Client Money instructions
- 10.Clients with Investment Managers
- 11. Client Money Instruction Form: Option 1
- 12. Client Money Instruction Form: Option 2
- 13. Client Money Instruction Form: Option 3
- 14. Client Money Instruction Form: Option 4
- 15. Client Money Instruction Declaration
- 16. Client Assets Return Statement
- 17. Client Assets Return Statement Opt-out Request Form

# **1. Glossary**

Capitalised terms within this document are defined as follows:

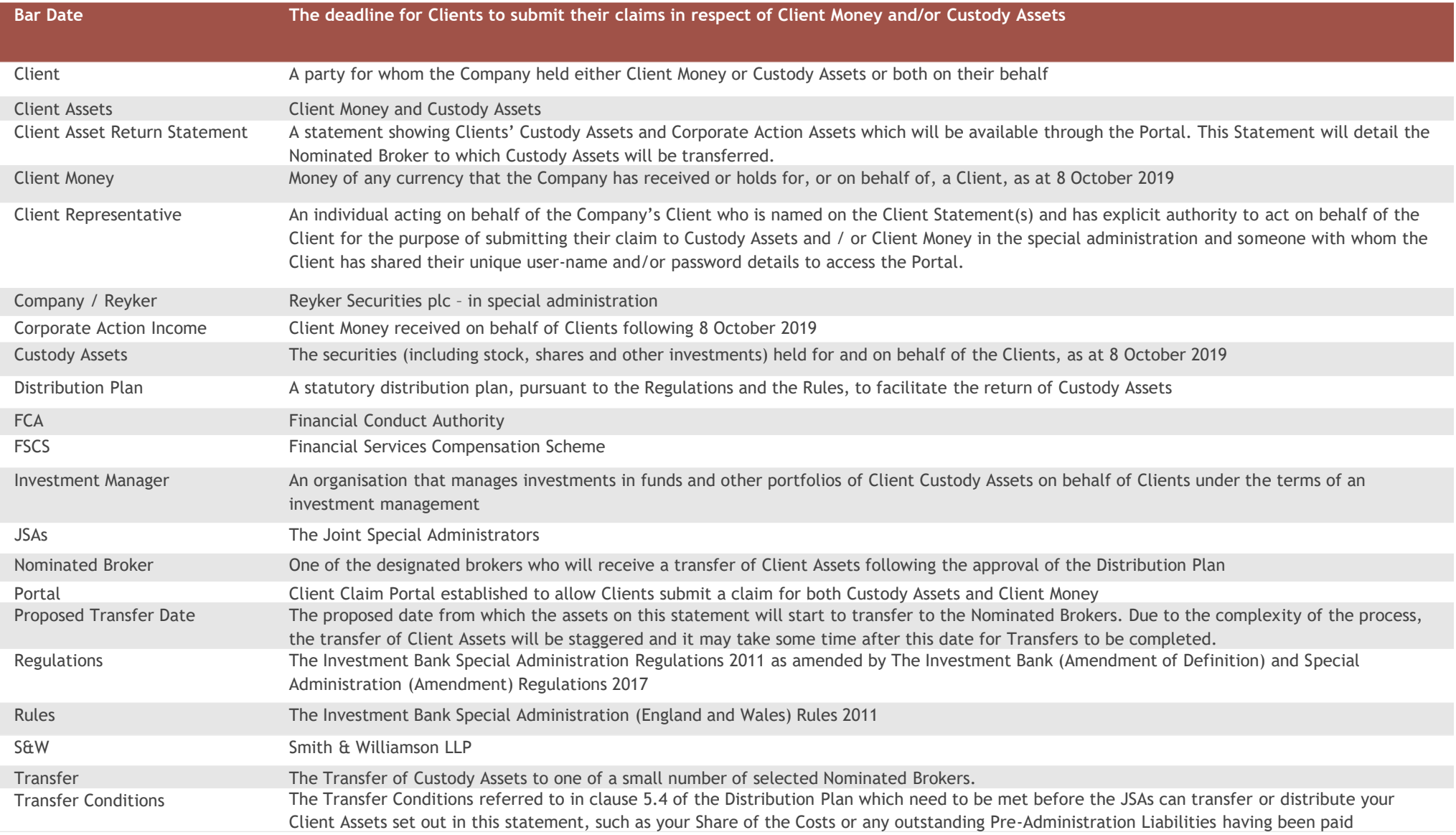

## **2. Portal overview**

The JSAs have established and developed the Portal to allow you to:

### 1. Submit your claim for both Custody Assets and Client Money held by the Company on your behalf as at 8 October 2019

- Clients were required to submit a claim to Client Assets by no later than **17:00 hours on 21 July 2020**
- However, the Claim declaration page remains open and Clients are strongly encouraged to submit a claim if they have not already done so
- If no claim is received:
	- the JSAs will rely on the Company's records when calculating the amount of Custody Assets to be returned to you and you may therefore lose your right to dispute your holdings as per your Client statement and Client Assets Return Statement (see below);
	- The JSAs will not be able to distribute any of your Client Money as your Claim needs to have been submitted prior to being able to complete a Client Money Instruction Form (see below).

### 2. Provide instructions for the Client Money distribution

- The deadline for the first interim Client Money distribution has now passed.
- For those Client's who did not submit a Client Money Instruction Form by the deadline, their share of Client Money is being safeguarded under the JSAs' control until such time that either a second interim or a final distribution is declared (and instructions have been received).
- If you previously instructed the JSAs to hold your Client Money until the approval of the Distribution Plan, you must now confirm via the Portal whether you wish for your Client Money to be distributed to the Nominated Broker(s) identified or provide an alternative instruction.

## 3. View your Client Assets Return Statement and, where applicable, submit the Opt-out Request Form

- Your Client Assets Return Statement confirms which assets are being transferred, to which Nominated Broker and the proposed Transfer date.
- Should you wish to opt out of the Transfer (and select your own choice of broker to receive your Custody Assets and Corporate Action Income), you must complete and submit the Opt-out Request Form by no later than **midnight GMT on 22 January 2021**

This User Guide provides assistance to navigate the Portal to submit a claim to Client Assets, submit a Client Money Instruction Form and access your Client Assets Return Statement (including the Opt-out Request Form). Additional information regarding the Special Administration can be found at <https://smithandwilliamson.com/reyker-securities-plc/> or, alternatively, by contacting Client Services on 0800 048 9512 or by email at [clientservices@reyker.com](mailto:clientservices@reyker.com)

# **3. Logging in**

The Portal can be accessed via [www.reykerportal.com.](http://www.reykerportal.com/)

Enter the unique Client ID and password provided to you in the letter dated 6 March 2020 to log in to the Portal.

If you have previously logged in to the Portal please use the memorable password you entered and skip to section 5.

**Should your log in details not be recognised or if you forget your password, contact Client Services on 0800 048 9512.**

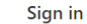

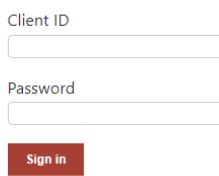

#### **WARNING - Fraudulent communication**

- · Given several instances of fraudulent communications seeking advance payments from Clients have been reported, we continue to encourage you to remain vigilant and to exercise caution when dealing with correspondence regarding the Special Administration.
- . Fraudsters are typically using fake website domain names or email addresses to impersonate Reyker and Smith & Williamson, such as 'clientservices@reykersecurities.co.uk [please note the differing email suffix] or 'smithandwilliamsoninfo@gmail.com' and may be masking their caller IDs to appear connected to Reyker, Smith & Williamson or other intermediary providers. . We continue to communicate such approaches to the relevant authorities, including the
- FCA and ask Clients to remain vigilant to such fraudulent communications. . If you are in any doubt regarding the legitimacy of any communication regarding the
- special administration, please refer to the information provided on this webpage in the first instance or contact the JSAs directly on 0800 048 9512 or, alternatively, at either clientservices@reyker.com or reyker.securities@smithandwilliamson.com. Further information can also be found at https://www.fca.org.uk/consumers/protect-vourselfscams
- . If you have lost money as a result of a scam, you should contact Action Fraud on 0300 123 2040 or visit https://www.actionfraud.police.uk.

The affairs, business and property of Reyker Securities PIc ('the Company') are being managed by the joint special or an anna, sousness and property or negree of the content of the comparing the teaming managed by the point appear<br>administrators Mark Ford, Adam Henry Stephens, and Henry Shinners of Smith & Williamson LLP ("the JSAs"). Institute of Chartered Accountants in England and Wales. Reyker Securities Plc is incorporated in England and Wales under<br>the Companies Act 2006 with registered number 01747595. The Company is authorised and regulated by t Conduct Authority with FRN 115308. Former LSE No: 780. The Fair Processing Notice in relation to the General Data<br>Protection Regulation can be accessed at www.smithandwilliamson.com/rrsgdpr. Should you wish to be supplied hard copy, free of charge, please contact Smith & Williamson's offices.

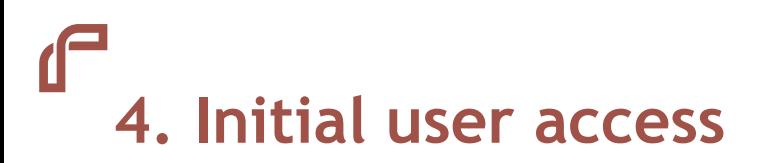

The first time you log into the Portal you will be required to set up a new memorable password.

This page will only appear the first time you log in to the Portal and you are only required to reset your password once.

The new password will be required for all future log-ins. Please keep this safe.

**If you forget your password please contact Client Services on 0800 048 9512**.

## Smith &<br>**D** Williamson

Reyker Securities Plc (in special administration) Client Claim Portal

### Change your password

Before you can use the Client Claim Portal, we need you to set up a new password.

### Change your password

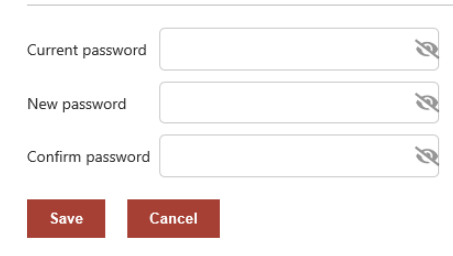

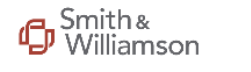

Revker Securities Plc (in special administration) Client Claim Portal

### Change your password

Before you can use the Client Claim Portal, we need you to set up a new password.

### You have successfully verified your account and set up a new password.

Continue

# **4. Initial user access (cont'd)**

Once you have logged in to the Portal, you will be automatically directed to the **'Welcome'** page, which provides a summary of '**Important information**'.

To browse the Portal, use the tabs to the left hand of the screen, or the blue hyperlinks under the Welcome heading, to view each section.

**Your portal overview provides a summary of any required action and should be carefully reviewed.**

You will not be able to access the '**Client Money Instruction Form**' until you have submitted your '**Claim declaration**'.

Further information regarding the Special Administration can be found in the 'Useful information' section.

This includes more detail regarding the terms and conditions and the options available for the distribution of the Client Money Pool.

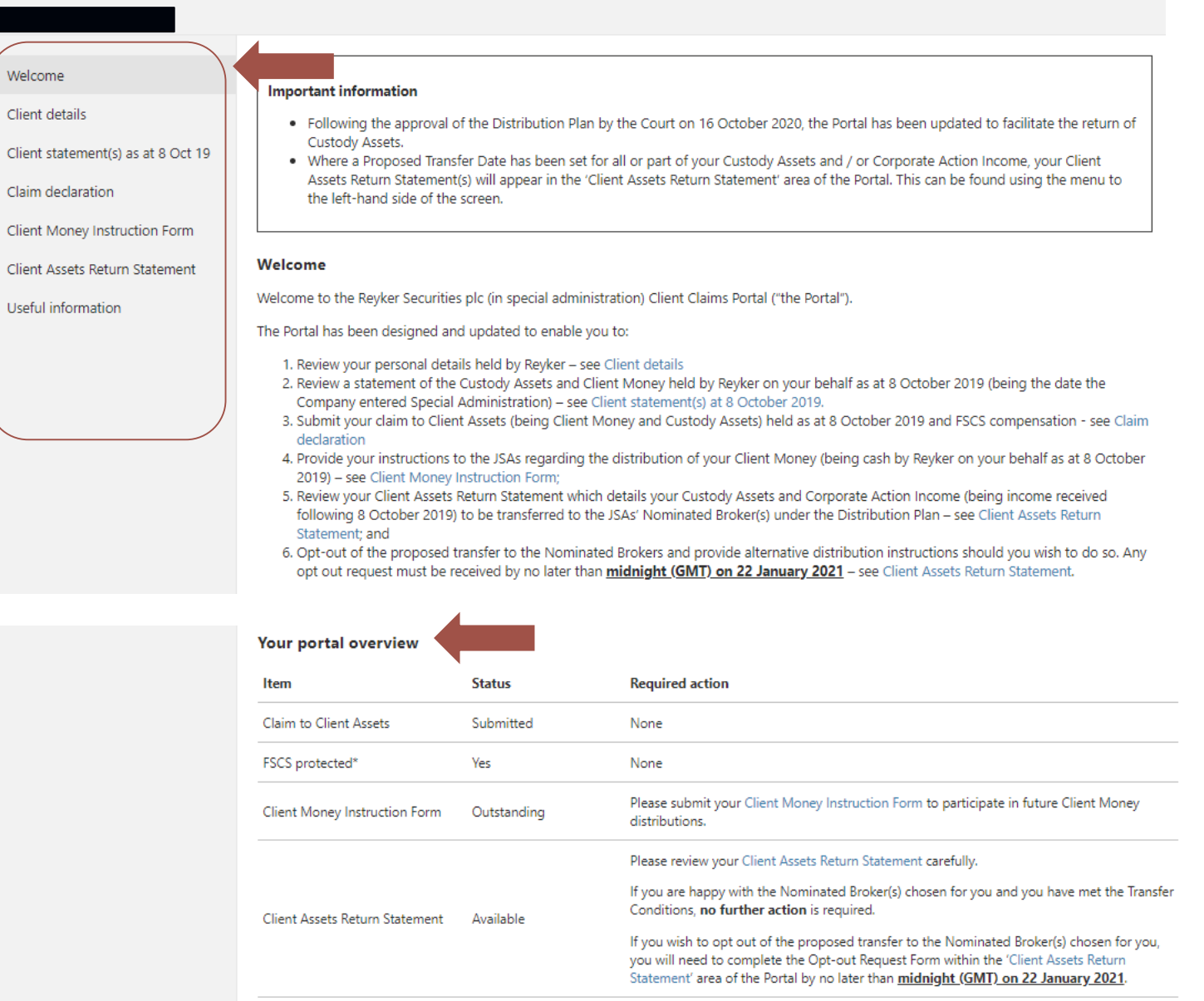

# **5. Reviewing Client details**

To review personal details, select **'Client details'** on the left hand side panel to review your (or the Client's) personal details, as per the Company's records.

Please review these details carefully and if any details need updating please contact Client Services on 0800 048 9512 or [clientservices@reyker.com](mailto:clientservices@reyker.com) who will update the Company's records accordingly.

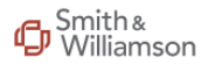

Cli

Reyker Securities Plc (in special administration) Client Claim Portal

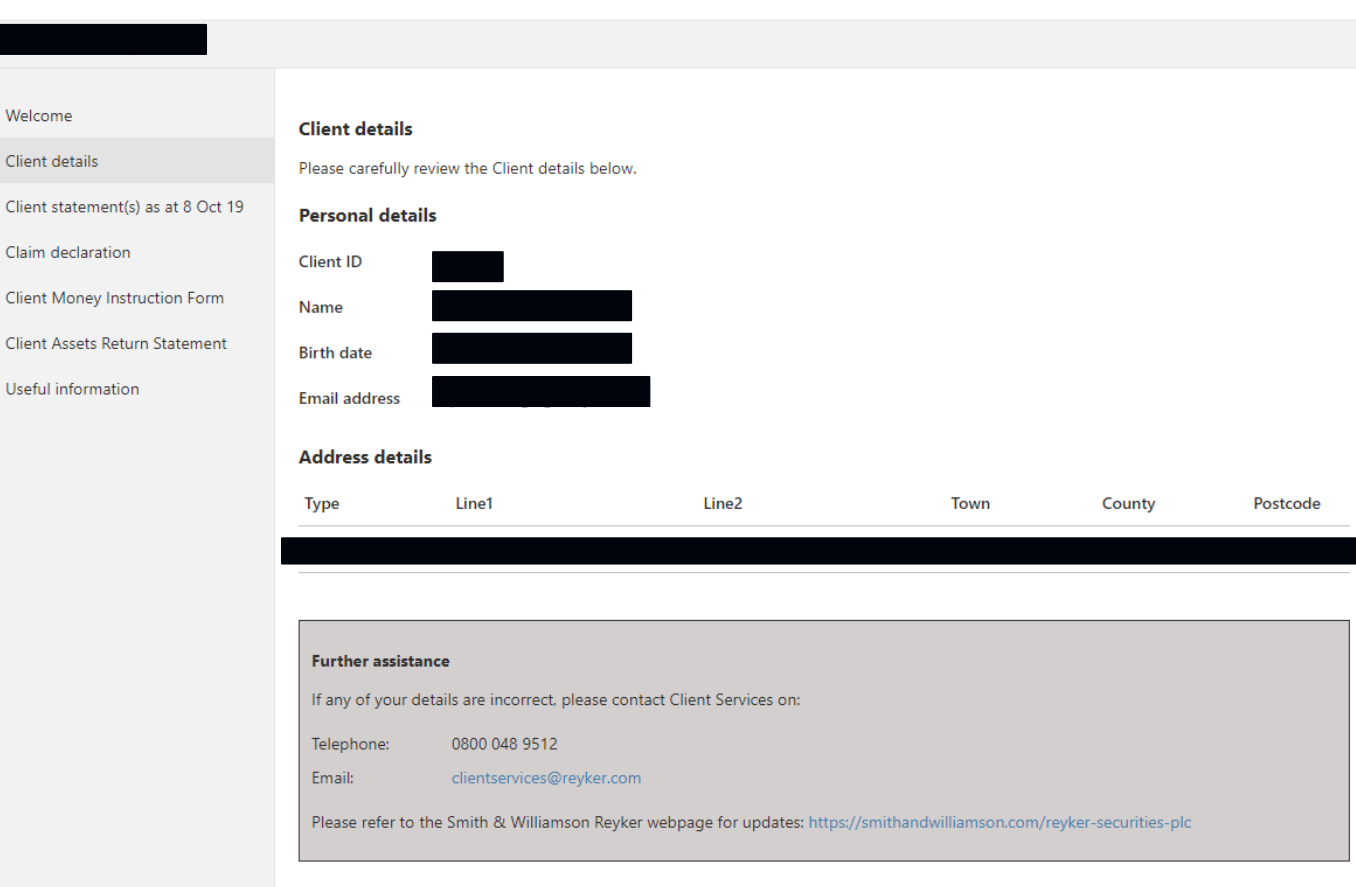

## **6. Reviewing Client statements**

The Client statements have been prepared as at **8 October 2019** (the date of appointment of the JSAs) and identify the quantities of Custody Assets and / or Client Money held in either the Client Money Pool or Client Asset estate upon the JSAs' appointment.

To view the '**Client statement(s)'**  select the page on the left hand side of the screen.

A list of all the plans held in your (or the Client's) name will appear under the heading '**Plans**'.

Select the blue hyperlink under '**Plan name**' in order to obtain a detailed breakdown of the cash and securities held within that plan.

To return to the main Client statement screen once you have viewed the plan breakdown click on '**Client Statement(s)'** on the left hand side or click back in your web browser.

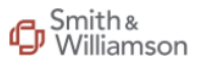

Wel Clier Clier Clair

Use

Reyker Securities Plc (in special administration) Client Claim Portal

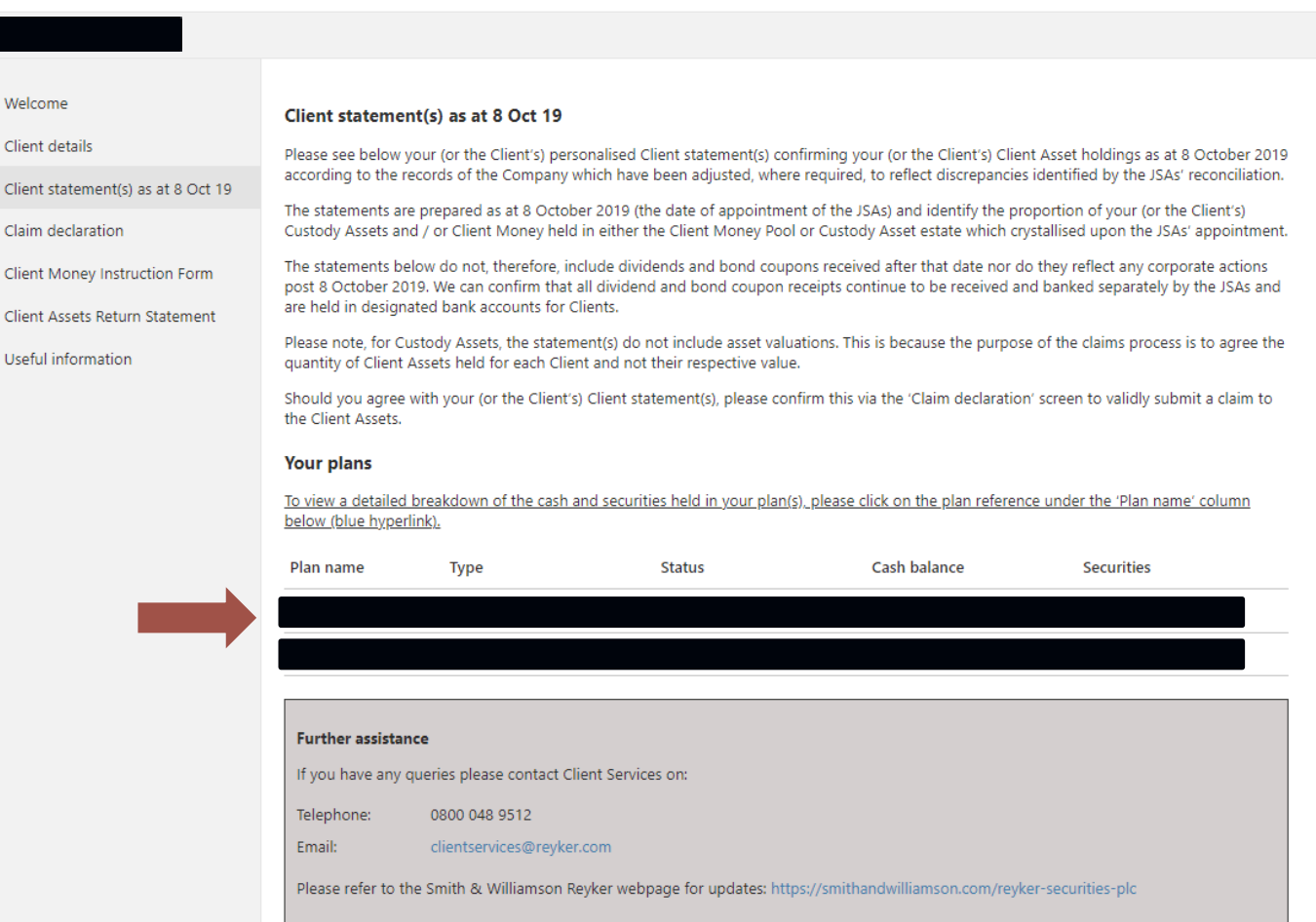

*If you do not agree with any of the information held please contact Client Services on 0800 048 9512 or email [clientservices@reyker.com](mailto:clientservices@reyker.com).* 

# **7. Submitting your Claim**

Once you have verified that the Client details and Client statements are correct proceed to the '**Claim declaration'** page to submit your claim to Client Assets.

There are four steps to this process.

### Step 1

• Select the tick box to confirm your agreement to the Client statements.

### Step 2

- Indicate whether you are submitting the claim on your own behalf or as a Client Representative (i.e. on behalf of a Client who has given you authority to act).
- If you are submitting the claim on behalf of a Client you will be required to enter your details to verify your relationship to the Client.

*The JSAs reserve the right to request additional documentation from either the Client or the Client Representative to verify the relationship*

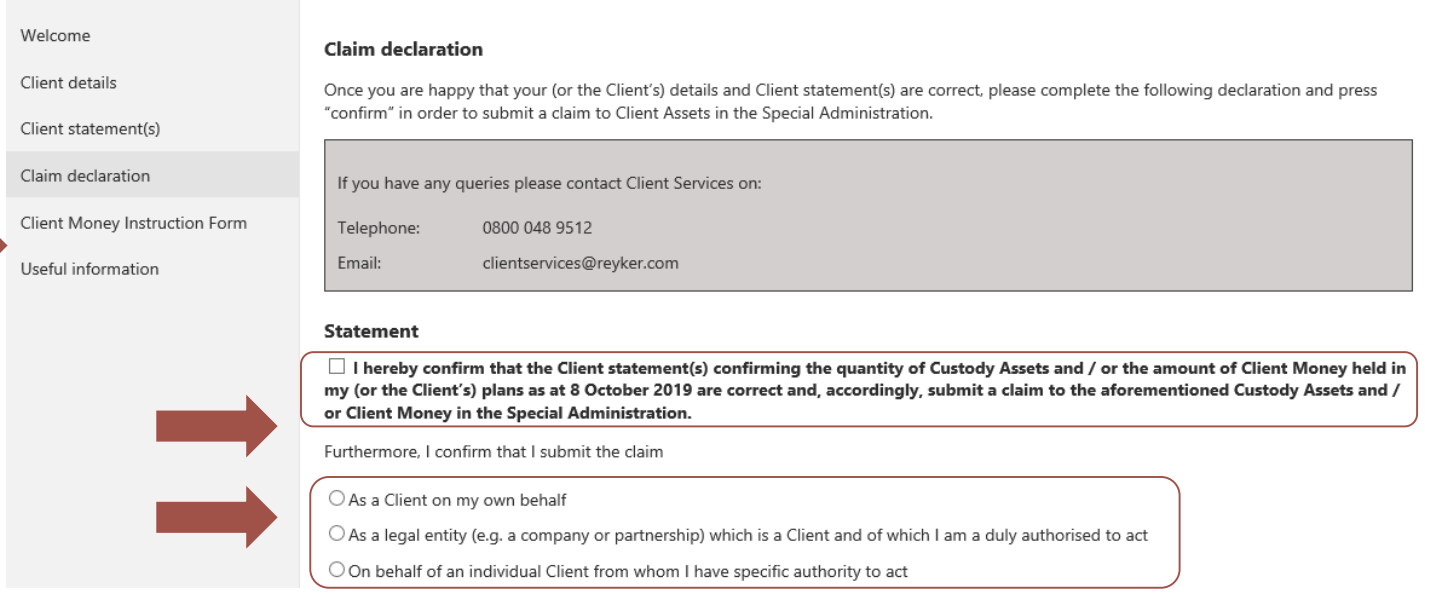

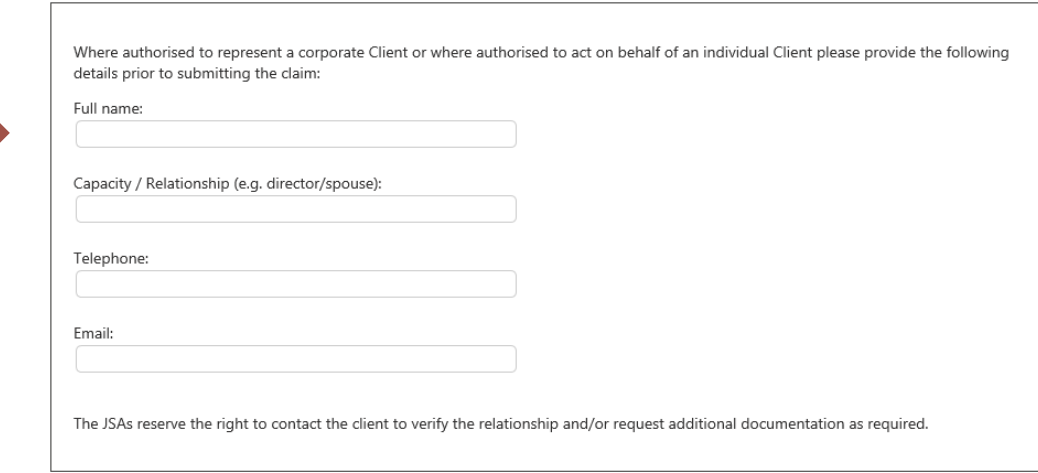

# **7. Submitting your Claim (cont.)**

### Step 3 - FSCS Compensation

- The information displayed here will vary between Clients depending on whether the total value of Client Assets held as at 8 October 2019 is above or below £85,000.
- If the total value of Client Assets held is less than £85,000 you are automatically treated as having submitted a claim for compensation from the FSCS and no further action needs to be taken in this regard. The JSAs are in the process of reviewing each Client's eligibility jointly with the FSCS.
- If the total value of Client Assets held is equal to or more than £85,000, please select whether you wish to submit a claim for compensation to the FSCS (as shown in the screen print to the right).

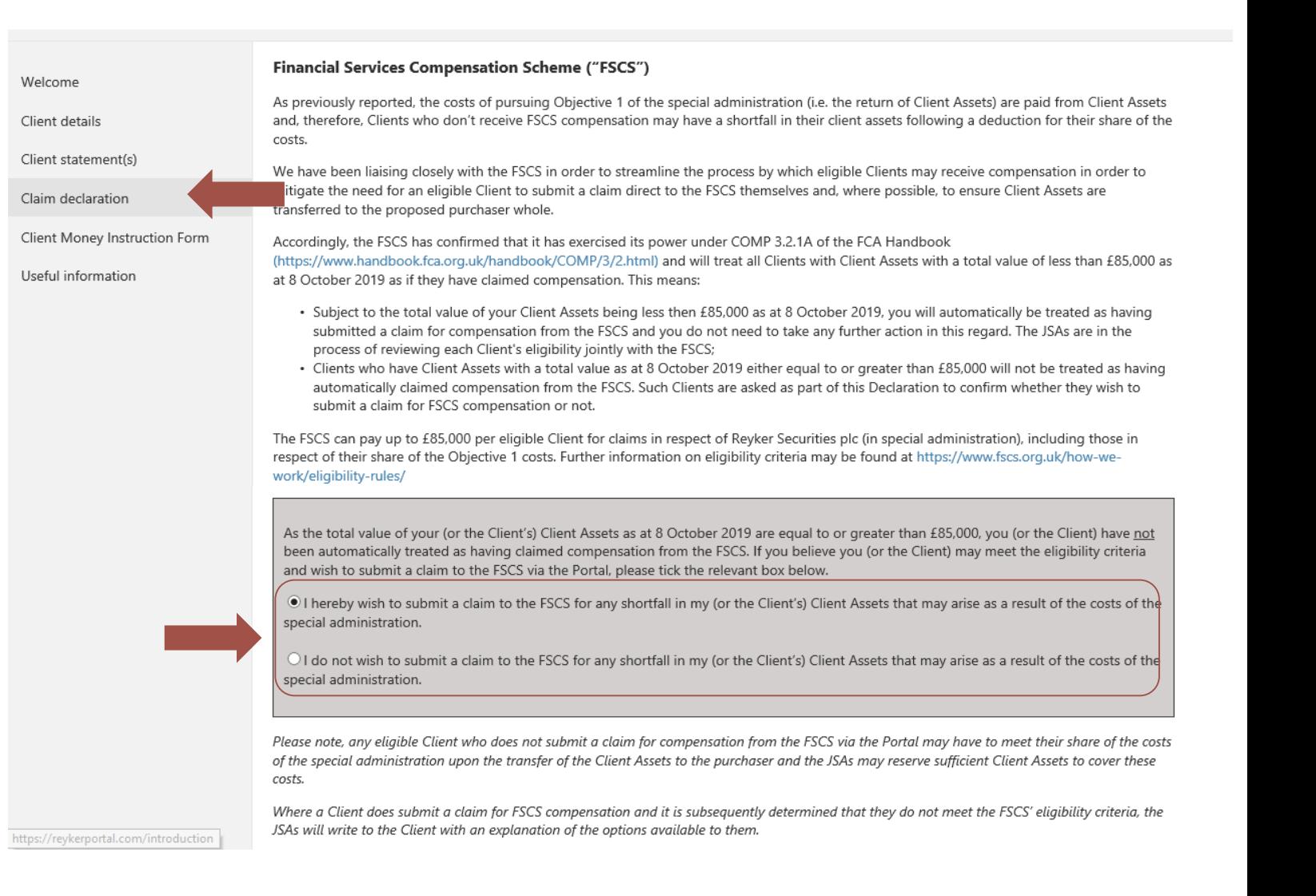

# **7. Submitting your Claim (cont.)**

Welcome Client details

Claim declarat Client Money Useful informa

### Step 4

• Finally, select the tick boxes to confirm your agreement to the User representations and General disclaimer.

Once you have completed all steps, press '**Confirm'** to submit your claim.

Confirmation will be provided once the claim has been successfully submitted.

You will still be able to access the Portal once you have confirmed your Claim in order to view your Client statement(s) and to complete your Client Money Instruction Form.

**If you have any queries following the submission of your claim, please contact Client Services on 0800 048 9512 or by email at [clientservices@reyker.com](mailto:clientservices@reyker.com).** 

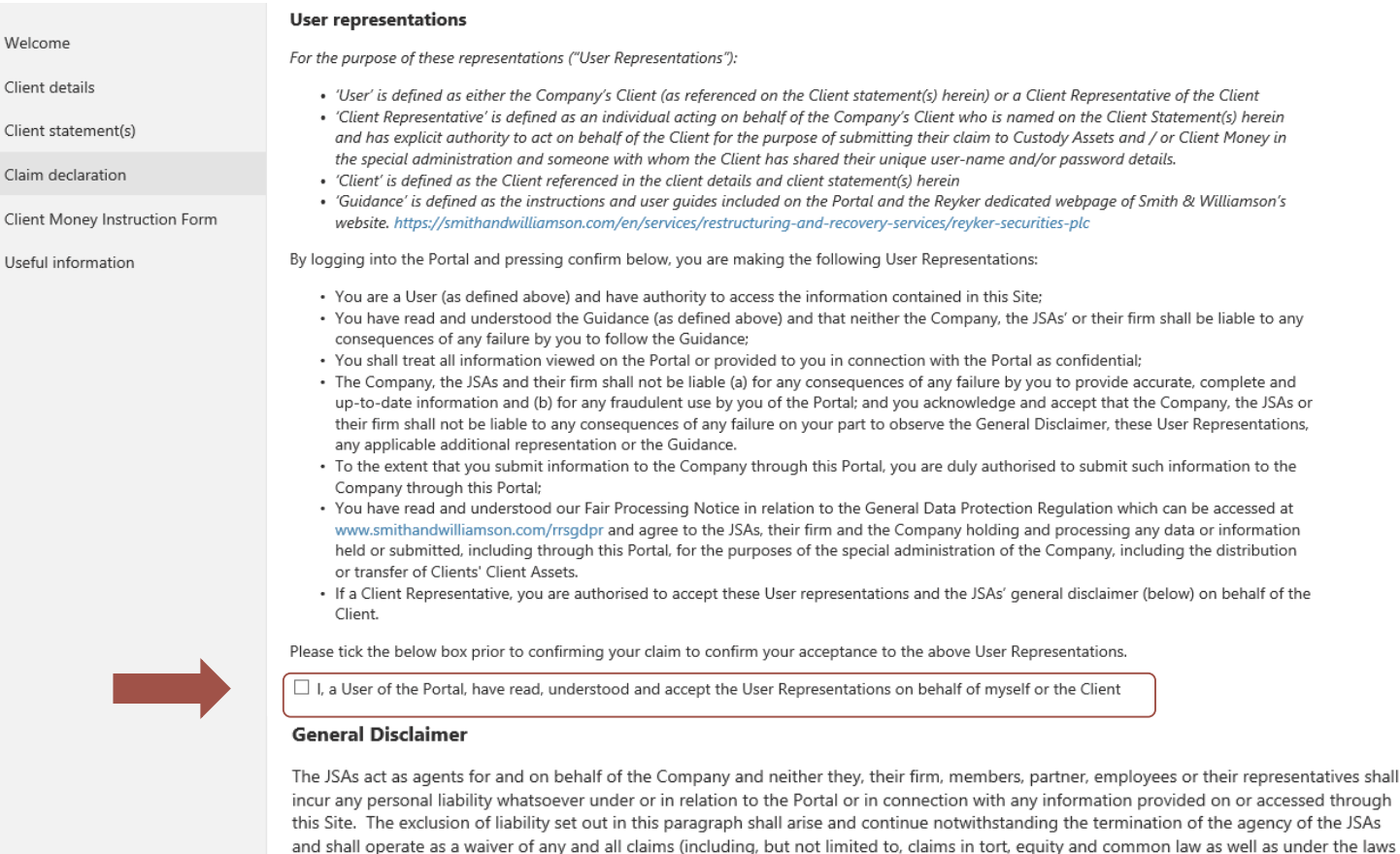

□ I, a User of the Portal, have read, understood and accept, the General Disclaimer on behalf of myself or the Client

through

Confirm

of contract).

## **8. Client Money Instruction Form**

Once your '**Claim declaration**' has been submitted, you will be able to access the '**Client Money Instruction Form**' tab on the left hand side.

This virtual form allows you to provide distribution instructions for each plan held with Reyker in preparation for the distribution of Client Money.

Please read the '**Required action**' carefully before proceeding to complete the '**Client Money Instruction Form'**.

The '**Your notes**' section is tailored to each Client and provides specific information relating to the plan(s) held by you.

If you do not see this box, it means that you do not hold any Client Money that requires special considerations, e.g.:

- An investment with a tax wrapper;
- In a foreign currency; or
- In a plan that is linked to an Investment Manager who has already provided instructions on your behalf.

### Welcome Client details Client statement(s) Claim declaration Client Money Instruction Form

### Useful information

Welcome

Client details

Client statement(s)

Claim declaration

Useful information

Client Money Instruction Form

Please complete your Client Money Instruction Form in order for your Client Money to be distributed in accordance with your instructions

The JSAs have concluded that a series of partial transfers of Custody Assets under Regulations 10B and 10C and a separate distribution of Client Money in accordance with the FCA's Client Money Distribution and Transfer Rules (as set out in CASS 7A), now represents Clients' best interests.

The first interim distribution of Client Money will be paid to all participating Clients during August 2020 provided the required actions below have

Accordingly, Clients must provide instructions as to how and where their share of Client Money should be distributed.

To participate in the first interim distribution of Client Money, please complete your Client Money Instruction Form by no later than 17.00 hours (GMT) on 7 August 2020.

Instructions provided by you in respect of the first distribution will apply to subsequent distributions except where alternative instructions are provided, either through this Portal or to the JSAs in writing. Alternative instructions need to be provided in good time. Reversals of transactions which have been set in motion or completed as per your original instructions will not be possible.

### Next steps:

been completed

**Required action** 

**Client Money Instruction Form** 

- 1. Review the Client Money Instruction Form (below) which lists each plan you hold with the Company and the Client Money balance held within that plan
- 2. Confirm to the JSAs where you would like your Client Money to be distributed by clicking on a plan reference (blue hyperlink) and selecting one of the four available options on the following screen. A summary of the available options can be accessed by clicking
- 3. Read through the important information in respect of your selected option and, if you're happy to continue, complete any data fields (where required) and press 'confirm' to complete your instruction to the JSAs in respect of that plan;
- 4. If you have multiple plans, repeat steps (2) and (3) for all plans within your Client Money Instruction Form. Please note, if you wish to provide the same instructions for all your plans, this can be done by clicking the red 'Select all' button and following the instructions provided
- 5. Once you have provided an instruction for each plan within your Client Money Instruction Form, please complete the 'Client Money Instruction Declaration' at the bottom of this page and press 'Submit'.
- 6. You will receive confirmation of the date that your Client Money Instruction Form was submitted and that no further action is required.

### Vour notes

- . You have a plan held through the investment manager Deepbridge Capital Limited and you have given them the power to give instructions on your behalf. As per their instructions, the cash held within this plan will be transferred to their choice of broker, being Kin Capital Limited. No further action needs to be taken in respect of this plan unless you wish for the respective Client Money balance to be distributed elsewhere. This can be done by clicking on the respective plan number and selecting one of the alternative options available
- You have a plan held through the investment manager Puma Investments and you have given them the power to give instructions on your behalf. As per their instructions, the cash held within this plan will be transferred to their choice of broker, being Pershing Limited. No further action needs to be taken in respect of this plan unless you wish for the respective Client Money balance to be distributed elsewhere. This can be done by clicking on the respective plan number and selecting one of the alternative options available.
- You have a plan where cash is invested in a scheme with a tax wrapper. You may wish to consider seeking specialist advice before providing your instructions to the JSAs.
- . You have a plan with cash held in a foreign currency. If seeking to receive the cash to a personal bank account, a UK or international bank account may be designated. Payment of the distribution will, however, remain subject to the JSAs' bank account verification checks. Please note, any charges associated with the transfer of cash balances, such as bank transfer fees or foreign exchange charges levied by your bank, will be borne by you and paid from the balance of Client Money being distributed.
- You have a plan with an overdrawn balance. No distribution instructions are required in respect of this plan. As part of the distribution process, the JSAs will seek to repay this balance from Client Money held in other plans (insofar as possible).

## **9. Providing Client Money instructions**

In order to submit your instructions, select the blue hyperlinks on the left hand side, in turn, to provide a distribution instruction for each plan.

Clients can provide different instructions for each plan held by selecting each plan individually.

Should you wish to provide the same instructions for all plans, please click '**Select all**'.

Should you wish to clear all instructions provided and re-enter, select '**Clear all**' and all instructions will be removed.

You are not able to provide instructions for any plans with an overdrawn balance. Any overdrawn balances will be set-off by the JSAs (where possible) in accordance with the terms and conditions of the Client Money Pool distribution.

Once you have provided distribution instructions for all of your plans, the details will appear on the table under '**Distribution instructions**'.

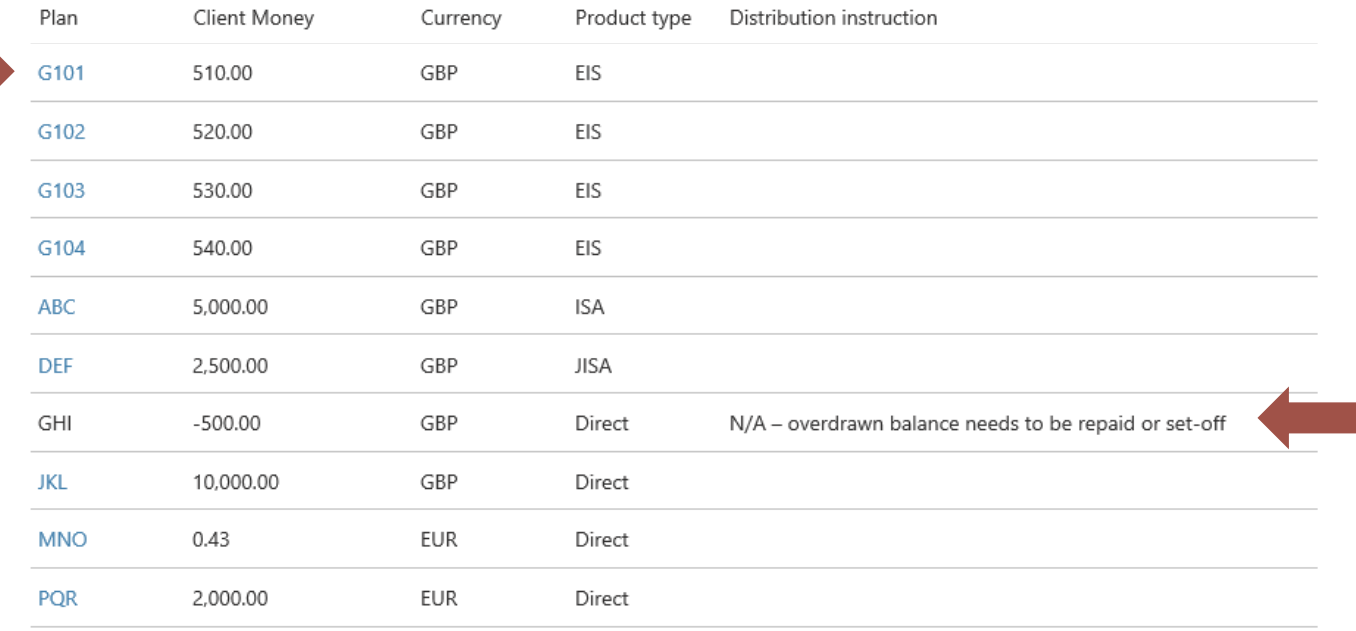

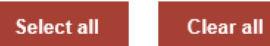

## **9. Providing Client Money instructions (cont'd.)**

Once you have selected a plan using the blue hyperlink (or '**Select all**' function), you will be presented with the Plan details at the top of the page.

The '**Plan details**' will confirm the plan number, currency, balance, product type and whether a tax wrapper is applicable.

Where a tax wrapper is applicable, a text box will appear advising you to seek independent advice if you are unsure which is the best option for your investment.

A note will also appear if the plan is held through an Investment Manager and they have already provided instructions on your behalf.

Select one of the four available options for the selected plan and press '**Continue**'.

## Welcome Client dotails Client statement(s) as at 8 Oct 19 Claim declaration Client Money Instruction Form Client Assets Return Statement Useful information

#### **Client Money Instruction Form - Options**

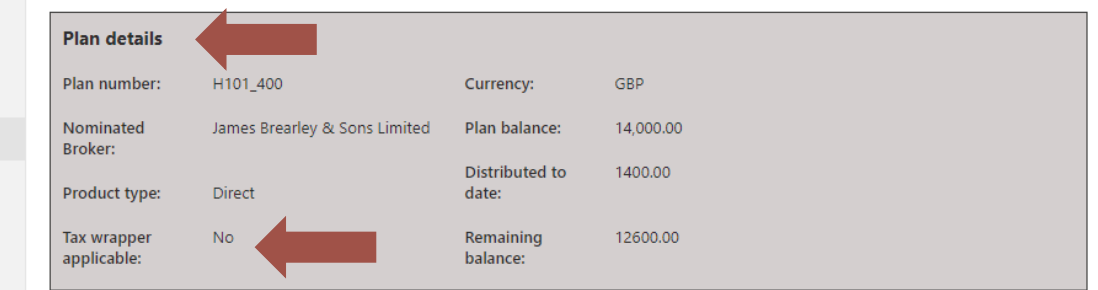

Please provide instructions in respect of the Client Money held within this plan by selecting one of the options provided below.

Once selected, press continue to read further detail in respect of the option you have selected. You will be given the option to either confirm or come back to this option screen.

#### Please select one of the following:

O Please distribute the Client Money to the Nominated Broker selected by the JSAs

O Please distribute the Client Money to my (or the Client's) personal bank account.

O Please distribute the Client Money to an alternative broker or ISA manager.

O I (or the Client) wish to irrevocably waive any entitlement to the Client Money and instruct the JSAs to donate such funds to the NHS Charities Together.

## Continu

#### **Disclaime**

Neither the Company nor the JSAs can give Clients any advice whatsoever in respect of their investments, the distribution of Client Money or the transfer or distribution of Custody Assets and nothing within this document, the Portal, or any other associated literature issued by the JSAs should be treated as such. If you are uncertain as to the best option(s) for you and your investments and the financial consequences, please seek independent professional advice. It may be necessary to seek specialist tax advice in respect of any investments held within ISA, JISA, IF ISA or Child Trust Fund products before providing instructions to the JSAs.

Mark Ford, Adam Stephens and Henry Shinners of Smith and Williamson LLP were each appointed as the JSAs of the Company on 8 October 2019. The affairs, business and property of the Company are being managed by the JSAs who act as agents of the Company and without personal liability.

The cash held within this plan is subject to a tax efficient wrapper. If you are uncertain as to the best option for you and your investments and the financial consequences, please seek independent professional advice. Neither the Company nor the JSAs can give Clients any advice whatsoever in respect of their investments and / or the distribution of Client Money.

## **10. Clients with Investment Managers**

Welcome

Client details

Client statement(s) Claim declaration

Hseful information

The JSAs will accept investment instructions from Investment Managers, acting for Clients, where those Investment Managers have satisfied the JSAs as to their authority to do so; specifically the authority to decide where to invest their clients' Client Money.

Where this has been agreed, Clients will see a text box confirming that the Investment Manager has provided instructions on their behalf and the option to transfer to an alternative broker will already be selected.

If you are happy for the JSAs to accept the Investment Manager instruction and transfer to their chosen broker, no further action is required.

Should you wish to provide alternative instructions (for the next distribution), you can select one of the other options or select your own choice of broker on the next screen.

If you have any queries relating to the instructions provided by your Investment Manger please contact them directly.

### **Client Money Instruction Form - Options**

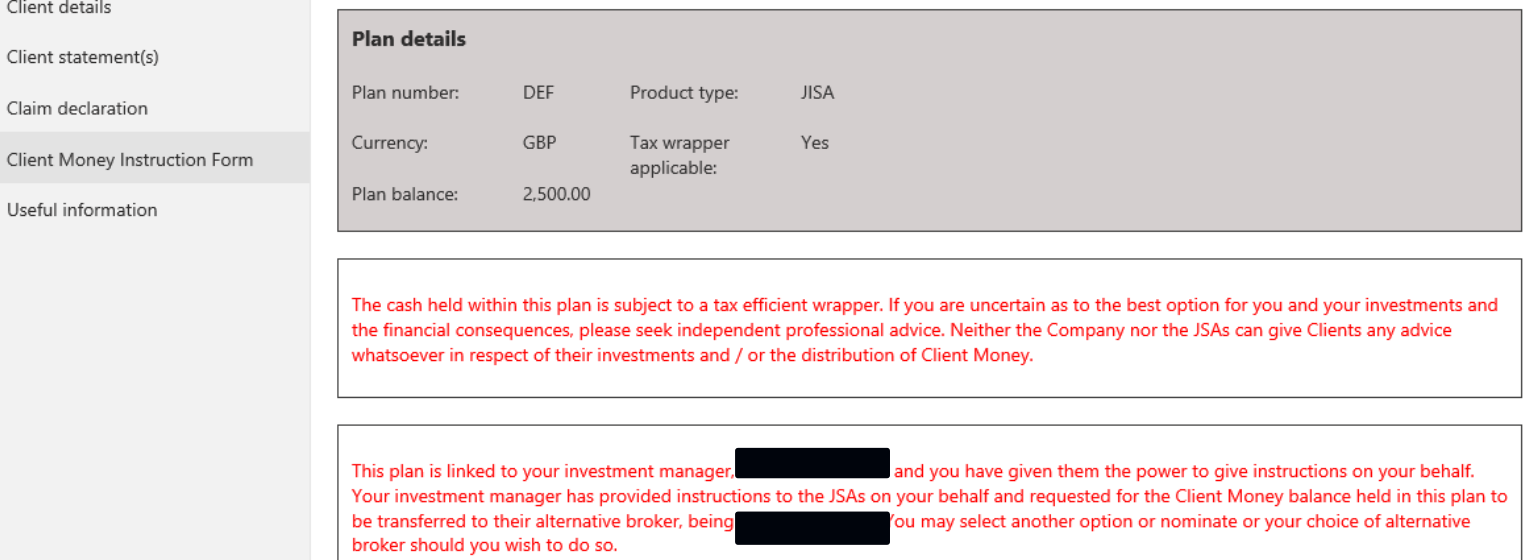

Should you have any queries, please contac

**OPTION 1: Please distribute the Client Money to the Nominated Broker selected by the JSAs**

Selecting this option will mean your Client Money will be distributed to the Nominated Broker identified under '**Plan details'** (and on your '**Client Assets Return Statement'**) *(further details in section 16).*

Confirm your instruction by reading the '**Important information**' and pressing '**Confirm**'.

Your instruction will be noted against the selected plan in the **'Client Money Instruction Form'**. Smith<br>Williamson

Reyker Securities Plc (in special administration) Client Claim Portal

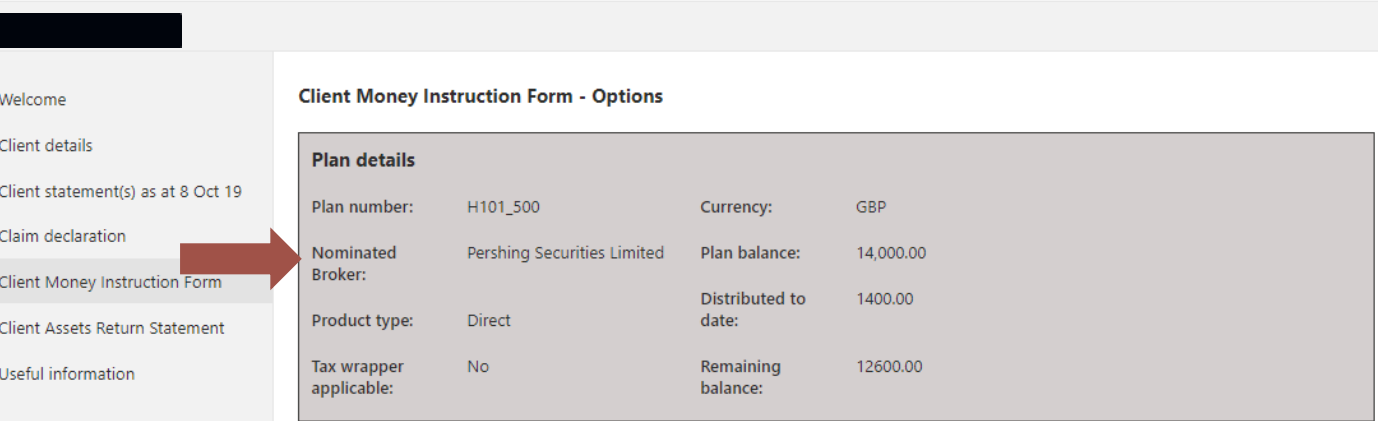

You have selected to:

#### . Please distribute the Client Money to the Nominated Broker selected by the JSAs

#### **Important information**

Selecting this option will mean the Client Money will be distributed to the same broker or ISA manager to whom your Custody Assets will be transferred under the Distribution Plan approved by the Court on 16 October 2020 (unless you have requested to opt-out of such a transfer).

The Nominated Broker(s) for your Custody Assets (and Corporate Action Income received thereon) can be found on your Client Asset Return Statement on the Portal.

This option may be considered attractive to ISA clients who wish for Client Money and Custody Assets, all held within the same ISA plan, to be transferred to the same broker or ISA manager. Clients should, however, take their own independent advice in this regard.

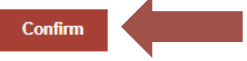

#### **Disclaimer**

Neither the Company nor the JSAs can give Clients any advice whatsoever in respect of their investments, the distribution of Client Money or the transfer or distribution of Custody Assets and nothing within this document, the Portal, or any other associated literature issued by the JSAs should be treated as such. If you are uncertain as to the best option(s) for you and your investments and the financial consequences, please seek independent professional advice. It may be necessary to seek specialist tax advice in respect of any investments held within ISA, JISA, IF ISA or Child Trust Fund products before providing instructions to the JSAs.

Mark Ford, Adam Stephens and Henry Shinners of Smith and Williamson LLP were each appointed as the JSAs of the Company on 8 October 2019. The affairs, business and property of the Company are being managed by the JSAs who act as agents of the Company and without personal liability.

**OPTION 2: Distribute the Client Money to my (or the Client's) personal bank account.**

Selecting this option will mean the Client Money will be paid to you (or the Client's) personal bank account.

This will be classified as a withdrawal of the Client Money from any tax efficient investment scheme (please take appropriate advice).

You will need to designate a bank account to which the Client Money will be paid by completing the required fields. This can be a UK or international bank account.

Confirm your instruction by reading the '**Important information**' and pressing '**Confirm**'.

Your instruction will be noted against the selected plan in the **'Client Money Instruction Form'**.

Once all fields have been completed, read the 'Important information' and press '**Confirm**'.

### Welcome **Client Money Instruction Form - Options** Client details Plan details Client statement(s) Plan number: G101 Product type: EIS Claim declaration GBP  $N_{\odot}$ Currency: Tax wrapper Client Money Instruction Form applicable: Plan balance: 510.00 Useful information You have selected to: • Distribute the Client Money to my (or the Client's) personal bank account. Please provide the following details in respect of your (or the Client's) personal bank account:  $\odot$  UK  $\supset$  International Sort code: Account numbe It is your responsibility to ensure the details provided are correct. The Company, the JSAs and their firm shall not be liable for any consequences of any failure by you to provide accurate, complete and up-to-date information or for any fraudulent use by you of the Portal. Additional verification checks of all bank accounts will, however, be carried out prior to any distributions being paid. Document library **Important information** Guides Selecting this option will mean the Client Money balance held within this plan will be paid to you (or the Client's) personal bank account as designated below. This will be classified as a withdrawal of the respective cash balance from any tax efficient investment scheme The Portal enables you to provide details for either UK or international bank accounts with a view to preserving any investments in foreign currencies, should you so wish. Please note: . Any costs associated with the transfer of cash balances, such as bank transfer fees or foreian exchange charges, will be borne by you (or the Client) and paid from the balance of Client Money being distributed. It is your responsibility to ensure that you are aware of the associated costs prior to selecting this option. . The JSAs will need to verify each Client's designated bank account in advance of paying any distribution. This will initially be done by way of an automated verification check, however, this will only be possible for UK residents designating a UK bank account. . In the event any designated bank account cannot be verified using the automated verification check, a member of the Client Services team may contact you to discuss next steps. This may require additional documentation to be provided to the Company. **Disclaimer** Neither the Company or the JSAs can give Clients any advice whatsoever in respect of their investments and / or the distribution of Client Money and nothing within this document, the Portal, or any other associated literature issued by the JSAs should be treated as such. If you are uncertain as to the best option(s) for you and your investme and the financial consequences, please seek independent professional advice. It may be necessary to seek specialist tax advice in respect of any cash balances held within ISA, JISA, IF ISA or Child Trust Fund products before providing instructions to the JSAs to deal with the distribution of that element of your Client Money balance. Mark Ford, Adam Stephens and Henry Shinners of Smith and Williamson LLP were each appointed as the JSAs of the Company on 8 October 2019. The affairs, business and property of the Company are being managed by the JSAs who act as agents of the Company and without personal liability.

W

 $Cl<sub>i</sub>$  $\overline{c}$ 

**OPTION 3: DISTRIBUTE the Client Money to an alternative broker or ISA manager.** 

Selecting this option will mean the Client Money will be transferred to the alternative broker or ISA manager of your choice.

In order to select this option you **must** already have an account open with the proposed broker and ISA manager and confirmed that they are willing to receive the Client Money **directly from Reyker**.

If this has been done:

- Tick the three boxes to confirm you have taken the necessary steps and to provide consent for the JSAs to contact the broker or ISA manager (where necessary)
- Provide the required broker or ISA manager details.
- Your client reference is your account reference for *the alternative broker or ISA manager (not your Reyker Client ID)*

Once all fields have been completed, read the '**Important information**' and press '**Confirm**'.

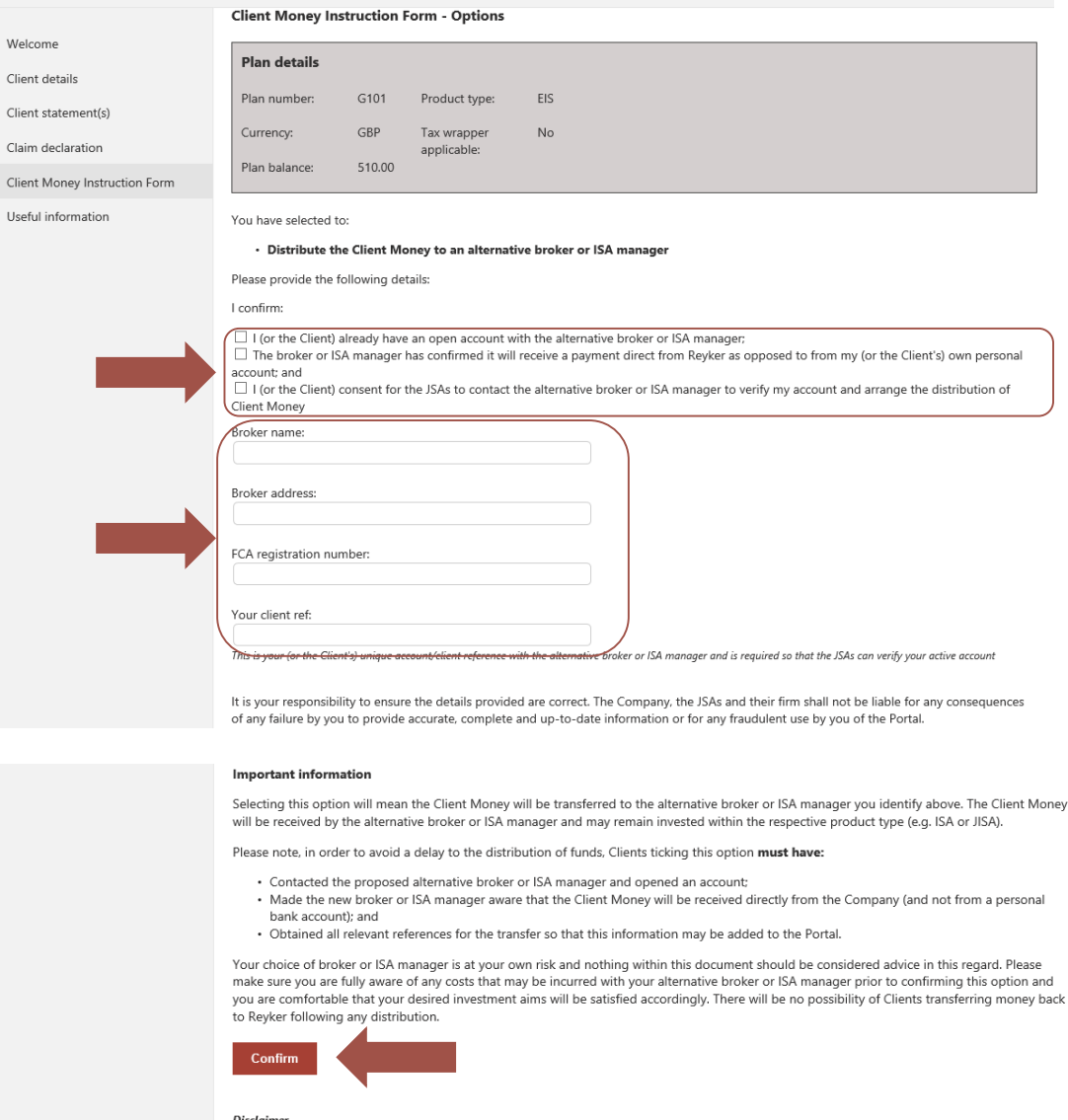

Neither the Company or the JSAs can aive Clients any advice whatsoever in respect of their investments and / or the distribution of Client Money and nothing within this document, the Portal, or any other associated literature issued by the JSAs should be treated as such. If you are uncertain as to the best option(s) for you and your investments and the financial consequences, please seek independent professional advice. It may be necessary to seek specialist tax advice in respect of any cash balances held within ISA, JISA, IF ISA or Child Trust Fund products before providing instructions to the JSAs to deal with the distribution of that element of your Client Money balance.

Mark Ford, Adam Stephens and Henry Shinners of Smith and Williamson LLP were each appointed as the JSAs of the Company on 8 October 2019. The affairs, business and property of the Company are being managed by the JSAs who act as agents of the Company and without personal liability.

**OPTION 4: I (or the Client) wish to irrevocably waive my entitlement to the Client Money and instruct the JSAs to donate such funds to the NHS Charities Together**

Ticking this option will mean you irrevocably waive any entitlements that you (or the Client) have to the Client Money and instruct the JSAs to donate such funds to the NHS Charities Together.

Please read the '**Important information**' and press '**Confirm**'.

Your instruction will be noted against the selected plan in the **'Client Money Instruction Form'**.

## Welcome Client details Client statement(s) Claim declaration Client Money Instruction Form

Useful information

. Irrevocably waive my (or the Client's) entitlement to the Client Money and instruct the JSAs to donate the Client Money to NHS **Charities Together.** 

#### **Important information**

Ticking this option will mean you irrevocably waive any entitlements that you (or the Client) have to the Client Money and instruct the JSAs to donate such funds to the NHS Charities Together.

NHS Charities Together is the new trading name of The Association of NHS Charities, a membership organisation representing, supporting and championing NHS Charities. Further detail is available at https://www.nhscharitiestogether.co.uk/what-we-do/

This option has been provided given the high number of legacy accounts that appear to remain open with small balances.

Please note, the Regulations do not confirm a de minimis level and, therefore, any Client Money held by the Company on behalf of a Client, no matter how small, may still be claimed or donated.

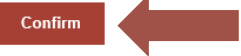

#### **Disclaimer**

Neither the Company or the JSAs can give Clients any advice whatsoever in respect of their investments and / or the distribution of Client Money and nothing within this document, the Portal, or any other associated literature issued by the JSAs should be treated as such. If you are uncertain as to the best option(s) for you and your investments and the financial consequences, please seek independent professional advice. It may be necessary to seek specialist tax advice in respect of any cash balances held within ISA, JISA, IF ISA or Child Trust Fund products before providing instructions to the JSAs to deal with the distribution of that element of your Client Money balance.

Mark Ford. Adam Stephens and Henry Shinners of Smith and Williamson LLP were each appointed as the JSAs of the Company on 8 October 2019. The affairs, business and property of the Company are being managed by the JSAs who act as agents of the Company and without personal liability.

## **Client Money Instruction Form - Options**

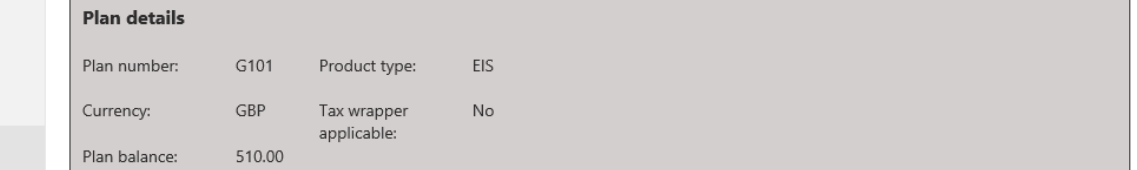

You have selected to:

## **15. Client Money Instruction Declaration**

Client Money Useful inform

Once you have provided a distribution instruction for all of your plans that hold a Client Money balance, your Client Money Instruction Form will be complete.

Please proceed to the **'Client Money Instruction Declaration'** where you need to:

- Tick boxes to confirm the distribution instructions and that you have read the terms and conditions and User Representations (these can be viewed by selecting the blue hyperlinks).
- Confirm whether you are submitting the instruction on your own behalf or as a Client Representative (i.e. on behalf of a Client) and provide your most up to date contact details.

Press '**Submit**' to submit your Client Money Instruction Form to the JSAs.

You may be contacted by a member of the Reyker team in the event additional information is required to verify and complete your distribution instructions.

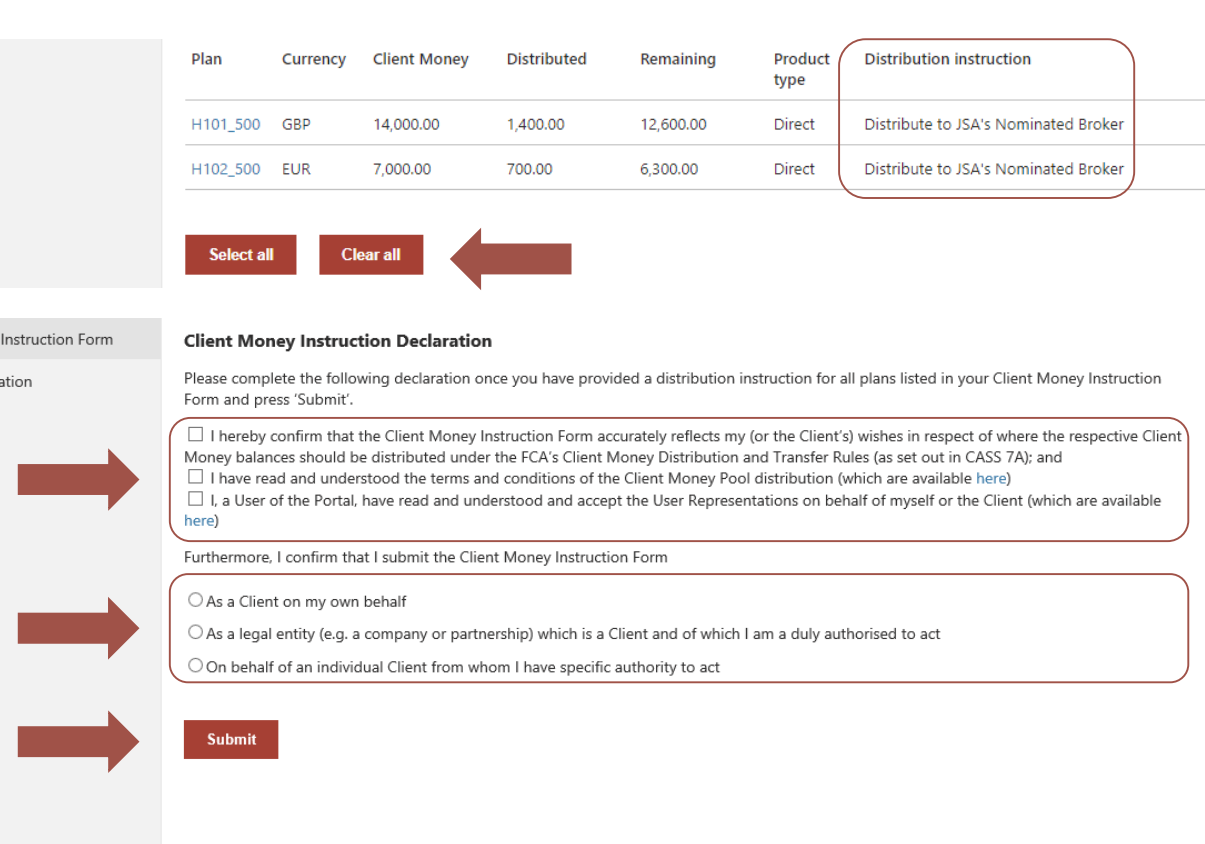

#### **Disclaimer**

Neither the Company or the JSAs can give Clients any advice whatsoever in respect of their investments and / or the distribution of Client Money and nothing within this document, the Portal, or any other associated literature issued by the JSAs should be treated as such. If you are uncertain as to the best option(s) for you and your investments and the financial consequences, please seek independent professional advice. It may be necessary to seek specialist tax advice in respect of any cash balances held within ISA, JISA, IF ISA or Child Trust Fund products before providing instructions to the JSAs to deal with the distribution of that element of your Client Money balance.

Mark Ford, Adam Stephens and Henry Shinners of Smith and Williamson LLP were each appointed as the JSAs of the Company on 8 October 2019. The affairs, business and property of the Company are being managed by the JSAs who act as agents of the Company and without personal liability.

## **15. Client Money Instruction Declaration (cont'd.)**

Confirmation that your Client Money Instruction Form has been submitted will be provided on the next screen.

A summary of your distribution instructions provided for the Client Money held in each of your plans will be displayed.

**No further action is required for Client Money.**

The distribution instructions provided will be used for next distribution of Client Money.

However, should you wish to make any changes to your Client Money Instruction Form, please select '**Change instructions**' to return to the '**Client Money Instruction Form**' and edit as required.

**Please note**: if you select '**Change instructions**' you must resubmit your Client Money Instruction Declaration in order for the revised instructions to be received by the JSAs.

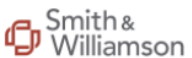

Revker Securities Plc (in special administration) Client Claim Portal

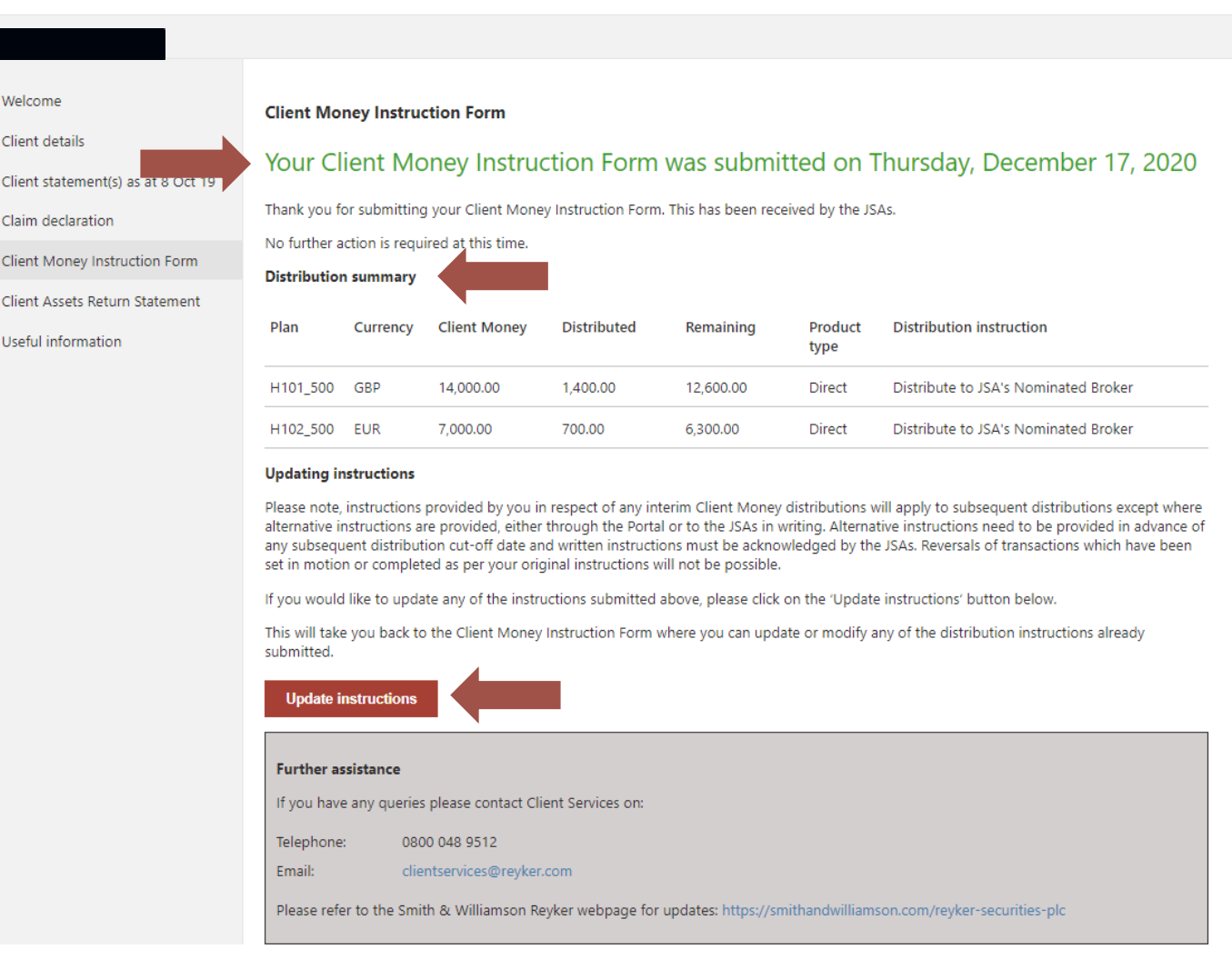

## **16. Client Assets Return Statement**

You will receive written notice from the JSAs once your **Client Assets Return Statement** is available on the Portal.

To access, select **'Client Assets Return Statement'** on the left hand side panel.

To view your **Client Assets Return Statement** click the red button: this will produce a PDF statement. To open please click on the document when it appears at the bottom of the screen. This may take a few seconds to load.

The '**Your notes**' section is tailored to each Client and provides specific information to your own personal circumstances.

A summary of the information contained within your Client Assets Return Statement is provided provided under '**Transfer Summary'**.

To review a breakdown of your Custody Assets and Corporate Action Income within each plan, select the blue hyperlink.

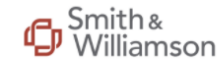

Reyker Securities Plc (in special administration) Client Claim Portal

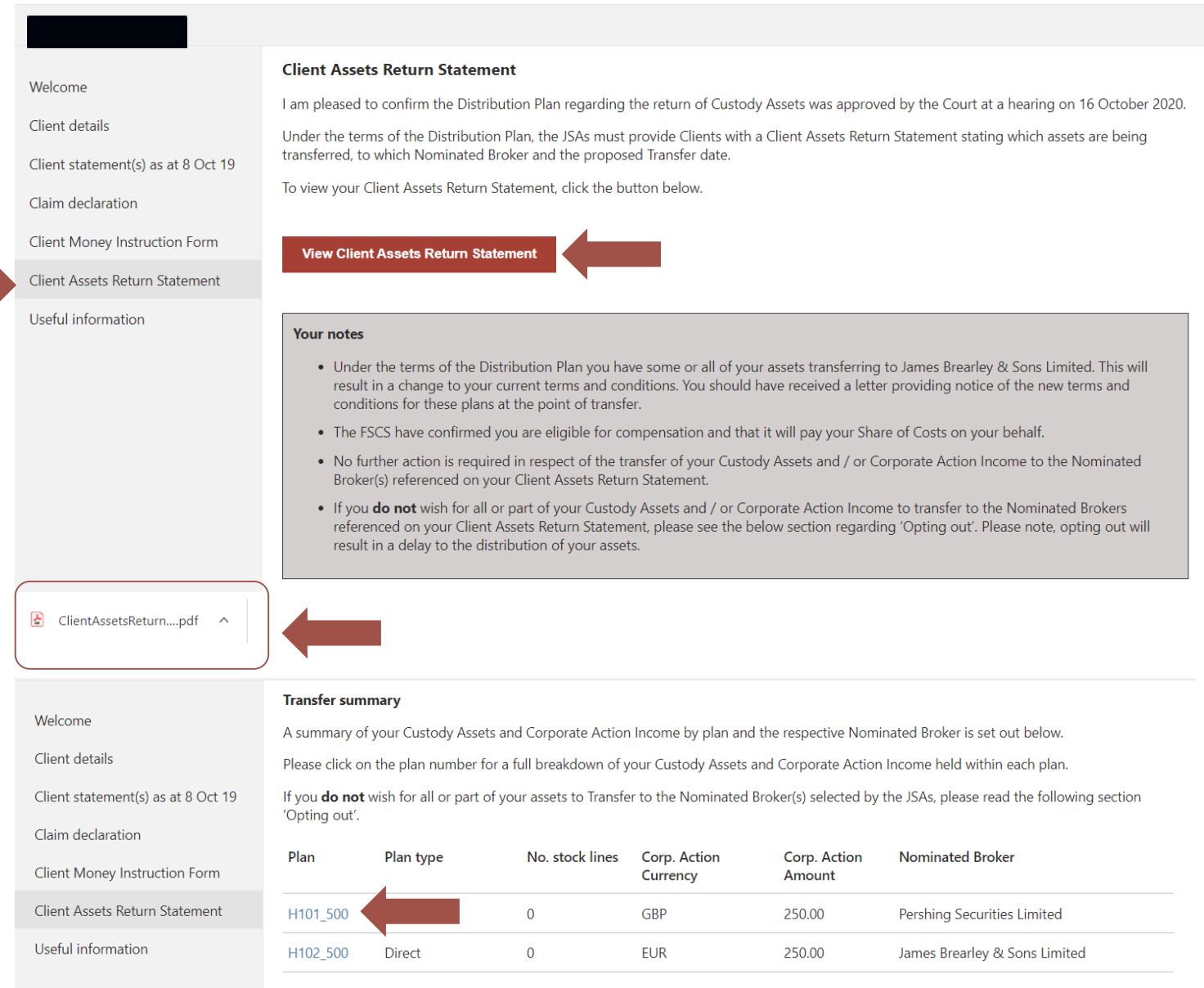

## **16. Client Assets Return Statement**

This is an example of a **Client Assets Return Statement**.

The grey box at the top confirms whether the Transfer Conditions have been met and whether any further action is required.

For 99% of Clients, the Transfer Conditions have been met and **no further action** is required (unless you wish to opt out of the Transfer).

The Client Assets Return Statement confirms the Custody Assets and Corporate Action Income to be transferred to your Nominated Broker and the Proposed Transfer Date from which transfers will start to be processed.

If you do not have Custody Assets and/or Corporate Action Income, this will be noted on your **Client Assets Return Statement**.

**If you have any queries on the contents of your Client Assets Return Statement, please contact Client Services on 0800 048 9512 or c[lientservices@reyker](mailto:lientservices@Reyker.com)[.com](mailto:tservices@reyker.com).**

## revker>

### **Private & Confidential**

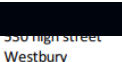

**BA133BN** 

This Client Asset Return Statement is for information purposes only. You have met the Transfer Conditions outlined in the Distribution Plan and no further action needs to be taken by you in advance of your Custody Assets and Corporate Action Income being transferred to your Nominated Broker(s) unless you wish to opt out of any such transfer.

### Revker Securities plc (in special administration)

### Client Assets Return Statement as at 14 December 2020

This statement is a summary of your Custody Assets and Corporate Action Income to be transferred or distributed under the terms of the Distribution Plan. This statement is prepared as at 14 December 2020, being the Transfer Selection Date. Notes explaining capitalised terms and the contents of this statement are included.

### **Transfer Conditions met: Yes Outstanding conditions: None**

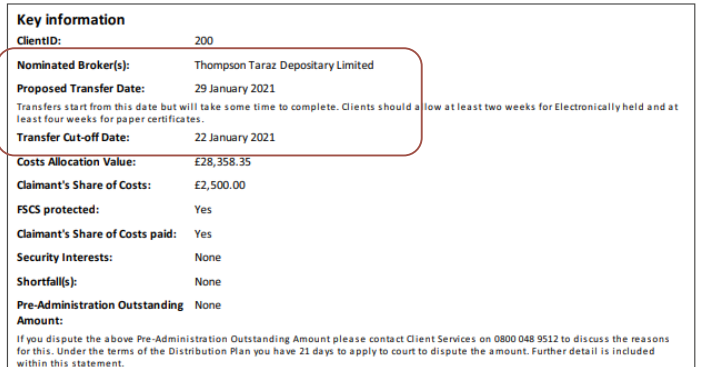

Please note that where you hold Child Trust Funds or Innovative Finance ISAs, they are not included on this Client Assets Return Statement because we have not yet set a Proposed Transfer Date in respect of these Custody Assets.

Custody Assets to be transferred to the JSAs' Nominated Broker(s)

#### Plan: H101 200

25 Moorgate

London EC2R 6AY Tel 0800 048 9512 www.smithandwilliamson.com

#### Nominated Broker: Thompson Taraz Depositary Limited

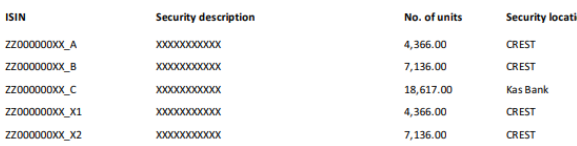

### Plan: H102\_200

#### Nominated Broker: Thompson Taraz Depositary Limited

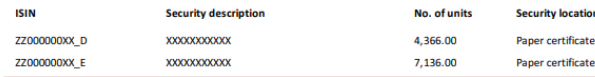

#### Corporate Action Income (i.e. investment income received following 8 Oct 2019)

Corporate Action Income does not include Client Money received before the appointment of the JSAs This is being returned by way of the Client Money distribution, being a separate process not subject to the **Distribution Plan** 

#### Plan: H101\_200

Nominated Broker: Thompson Taraz Depositary Limited

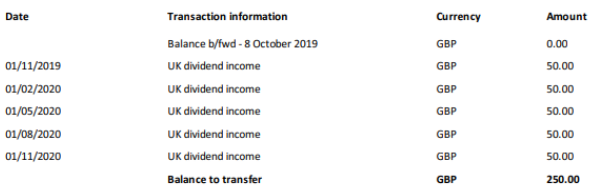

**If you agree with your Client Assets Return Statement and are happy with your Nominated Broker(s) selected by the JSAs, no further action is required and you do not need to complete the next section.**

## Client details

Welcome

Client statement(s) as at 8 Oct 19

### Claim declaration

Useful information

Client Money Instruction Form

Client Assets Return Statement

If, however, you **do not** wish for all or part of your assets to Transfer to the Nominated Broker(s) selected by the JSAs, you must complete the **Opt-out Request Form** by the 'Transfer Cutoff Date' stated on your Client Assets Return Statement. For most Clients this will be midnight on **22 January 2021**.

Please read the information provided before completing the **Opt-out Request Form.**

To complete the **Opt-out Request Form** select the red button.

### **Opting out**

Under the terms of the Distribution Plan, your Client Assets and Corporate Action Income on your Client Assets Return Statement will automatically Transfer to the Nominated Broker(s) on the Proposed Transfer Date (or as soon as practicable thereafter) unless you request to optout of the Transfer and designate your own choice of broker or ISA manager to receive such assets on your behalf.

### Please read the following information before deciding to opt-out

- An Opt-out Request Form only needs to be completed if you **do not** wish for all or part of your Custody Assets and / or Corporate Action Income to be transferred to the Nominated Brokers as set out in your Client Assets Return Statement and Transfer summary.
- . Opting out of a Transfer of all or part of your Custody Assets and / or Corporate Action Income will result in a delay in the distribution of those assets as the JSAs will prioritise the bulk Transfer of Client Assets to the Nominated Brokers in the interests of the majority of Clients.
- . All Opt-out Request Forms must be completed and submitted by no later than midnight GMT on 22 January 2021.
- . The distribution of your Custody Assets and / or Corporate Action Income to your own choice of broker or ISA manager will only take place once i) the JSAs have set a Distribution Selection Date and ii) you have provided the instructions required in respect of an alternative broker and iii) you have ensured that your Share of Costs has been paid.

If you still wish for all or part of your Custody Assets and / or Corporate Action Income to be transferred to an alternative broker, please click on the button below to complete your request to opt-out.

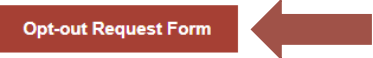

This form only needs to be completed if you **do not** wish for your Custody Assets and / or Corporate Action Income to be transferred to the Nominated Brokers as set out in your Client Assets Return Statement and Transfer summary.

Should you have any queries, please contact Client Services on 0800 048 9512 or, alternatively, by email at clientservices@reyker.com.

Client Claim Client

Useful

There are three steps to the opt-out process.

### Step 1

- Select whether you wish for all or part of assets to be transferred to an alternative broker by selecting one of the options provided. The grey box confirms your respective Nominated Broker(s) selected by the JSAs.
- If you wish for only part of your assets to be transferred to an alternative broker, you will then be presented with a summary of plans held in your name.
- Select the relevant tick box for each plan you wish to be transferred to an alternative broker.

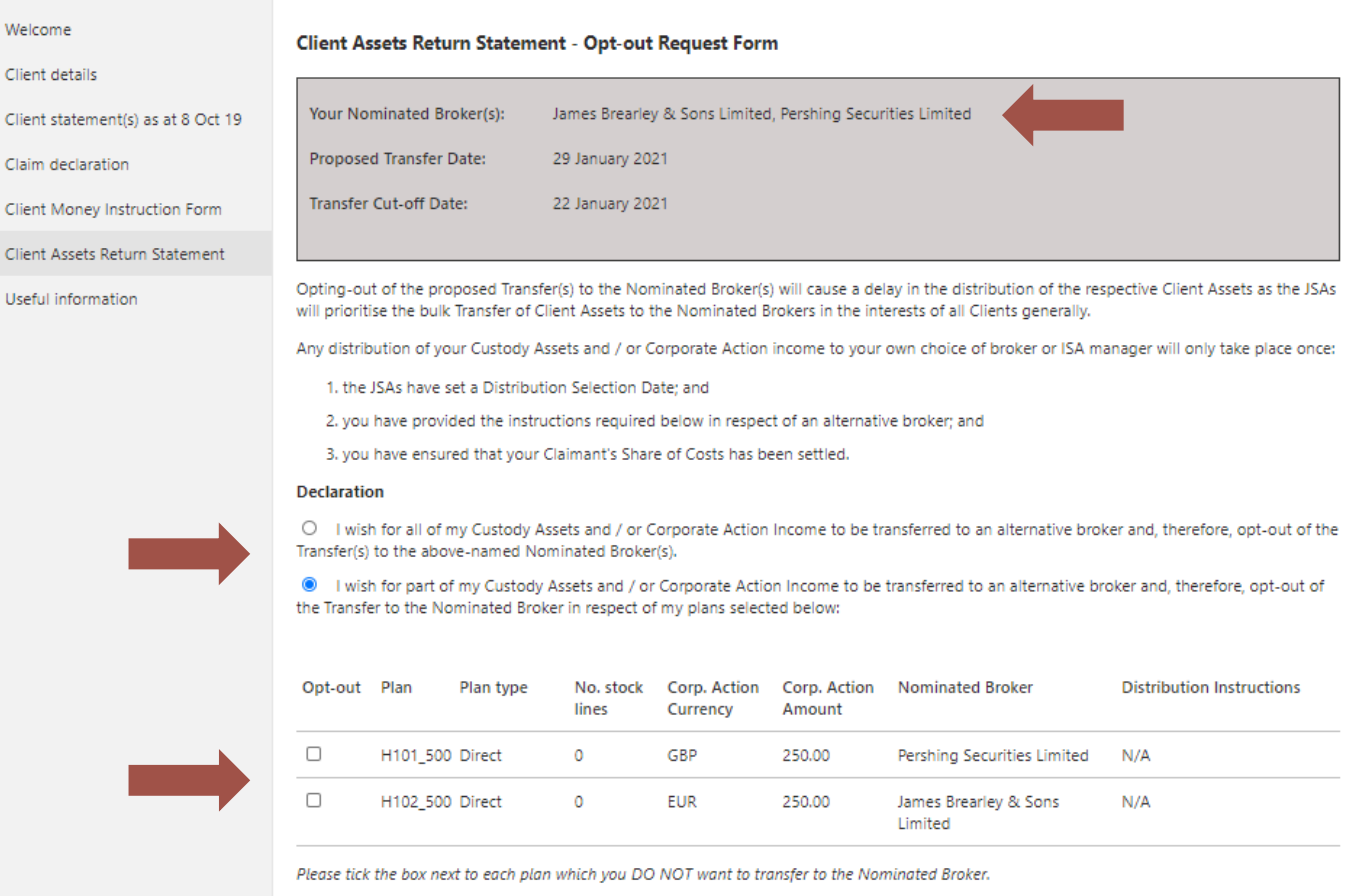

Wel

Clai

Use

### Step 2

Select whether you have opened an account with your own broker.

- If you have not done so at this stage, you can still submit your Opt-out Request Form, however, you will need to return to confirm your broker's details.
- If you have already opened an account, please complete the broker details and provide the required confirmations with regard to your broker by ticking the following three boxes.

## Step 3

• Submit the Opt-out Request Form by completing the usual declarations and confirming whether you are submitting the instruction on your own behalf or as a Client Representative (i.e. on behalf of a Client).

**Please press 'Submit' to ensure the JSAs received your Opt-out Request Form to the JSAs.** 

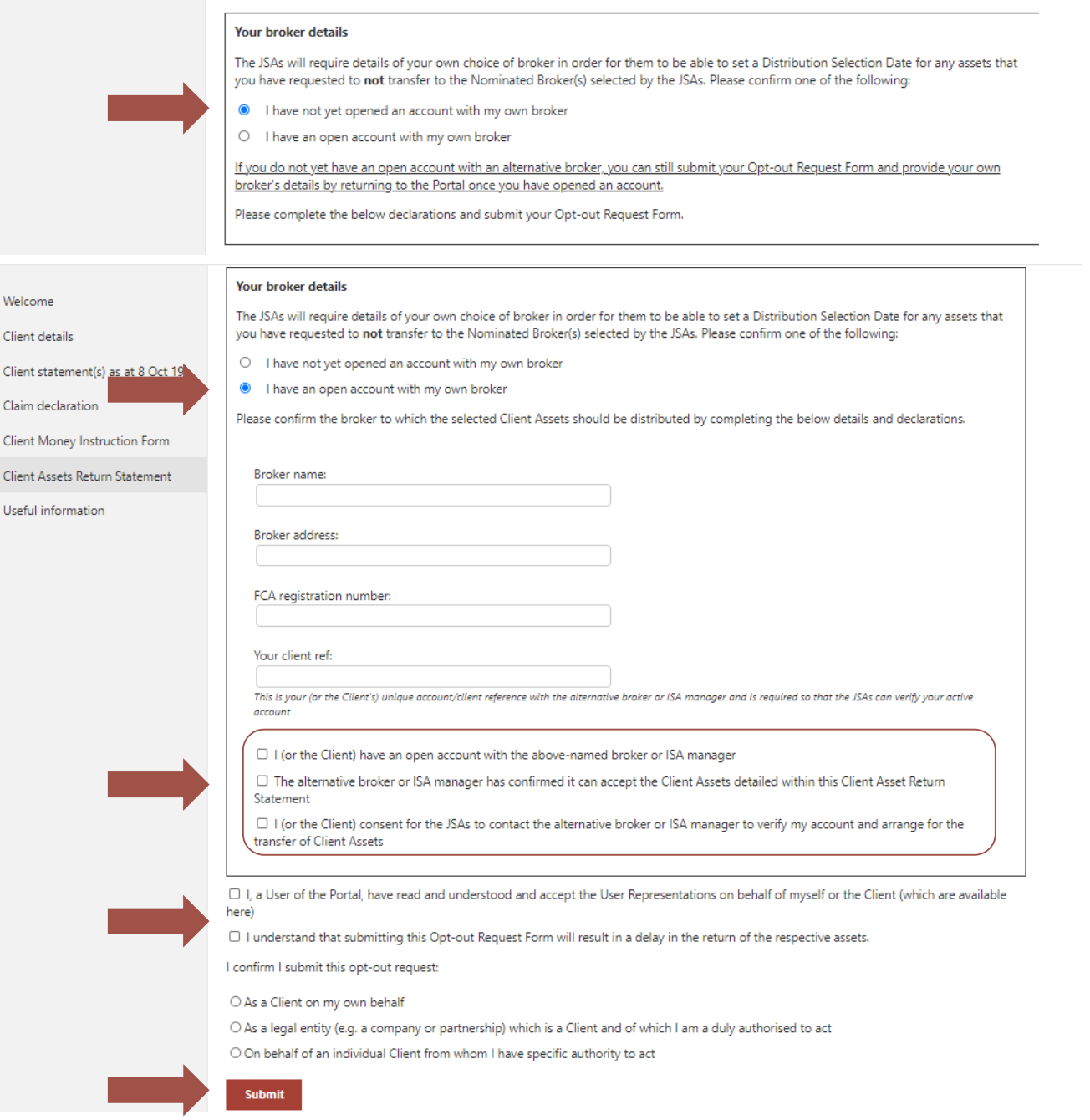

 $\overline{c}$ 

Confirmation that your **Opt-out Request Form** has been submitted will be provided on the next screen.

To return to the **Transfer Summary** click the **'Return to Transfer summary**' red button. This will confirm all plans to which you have requested to 'opt out' of the transfer by replacing the name of the Nominated Broker(s) selected by the JSAs.

If you have provided alternative broker details, the broker name will appear in a new column called **'Distribution Instructions**'.

### **FURTHER ACTIONS**

### Update broker details

• If you have not yet provided details of your own broker, red text will appear notifying you that these details need to be added. Select the red box '**Update broker details**' to enter once you have opened an account. This can be done after the Transfer Cut-off Date.

### Cancel Opt-out request

• Should you wish to no longer opt-out of the Transfer you must select the 'Cancel Opt-out request' red box and select 'Yes' on the next page.

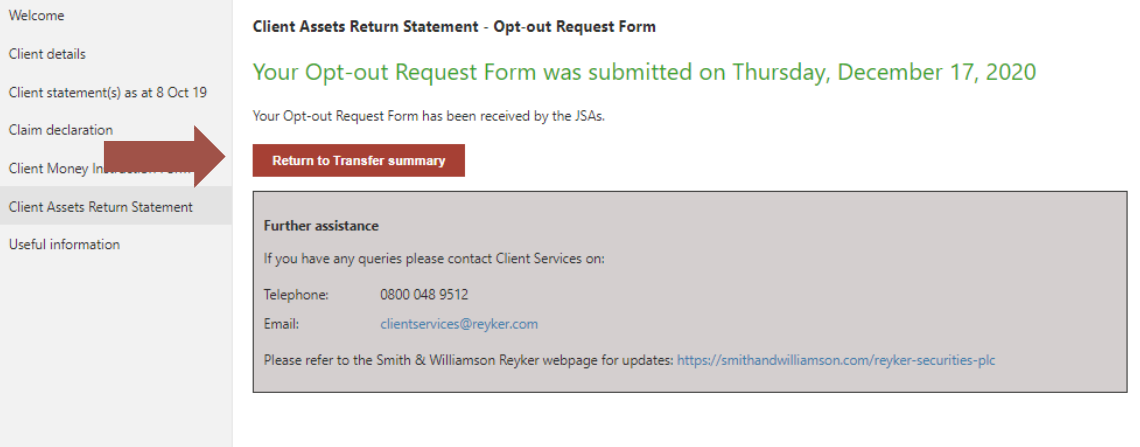

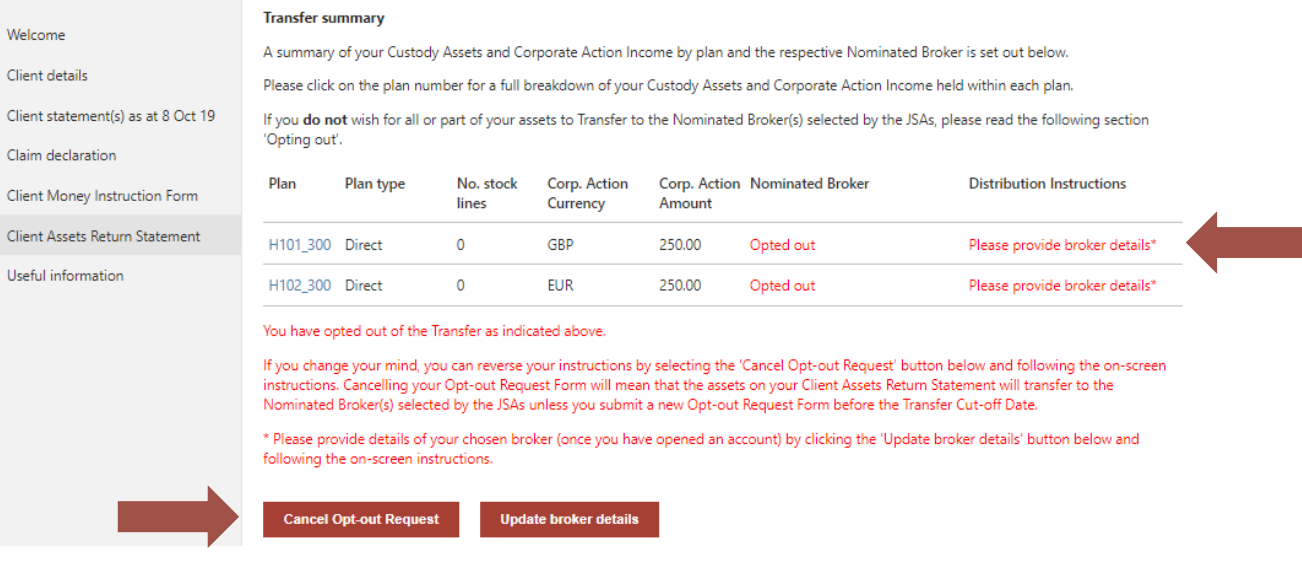

### *Disclaimers*

*The guide has been prepared for information purposes only and is subject to change without notice. Neither the Company nor the JSAs can give Clients any advice whatsoever in respect of their investments and / or the distribution of Client Money or the return of Custody Assets and nothing within this document, the Portal, or any other associated literature issued by the JSAs should be treated as such. If you are uncertain as to the best option(s) for you and your investments and the financial consequences, please seek independent professional advice.*

*The joint special administrators, Mark Ford, Adam Stephens and Henry Shinners of Smith & Williamson LLP, are managing the affairs, business and property of the Company and act as agents of the Company and without personal liability.* 

### **www.smithandwilliamson.com**

**Principal offices:** London, Belfast, Birmingham, Bristol, Dublin, Glasgow, Guildford, Jersey, Salisbury and Southampton.

**Smith & Williamson LLP** is regulated by the Institute of Chartered Accountants in England and Wales for a range of investment business activities. A member of Nexia International. Registered in England at 25 Moorgate, London EC2R 6AY No OC369871.

**Nexia Smith & Williamson Audit Limited** is registered to carry on audit work and regulated by the Institute of Chartered Accountants in England and Wales for a range of Investment business activities. A member of Nexia International.

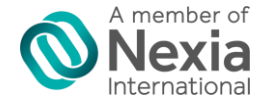

Smith & Williamson is a member of Nexia International, a worldwide network of independent accounting and consulting firms.

© Smith & Williamson Holdings Limited 2016